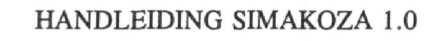

# HANDLEIDING SIMAKOZA 1.0

Jeroen B. Guinée (CML) Jaap G.M. Kortman (IVAM) Paul A.A. Mulder (CML) Erwin W. Lindeijer (IVAM)

Centrum voor Milieukunde Rijksuniversiteit Leiden Postbus 9518 NL-2300RA Leiden

Interfacultaire Vakgroep Milieukunde Universiteit van Amsterdam Nieuwe Prinsengracht 130 NL-1018VZ Amsterdam

Maart 1992

CML report 82 - Division Environment and Policy

Programmatuur en handleiding kan worden besteld bij het Centrum voor Milieukunde Leiden (kosten f 118,50 incl. BTW, excl. verzendkosten; nota wordt per aparte post toegezonden):

- telefonisch: 071-277486

- schriftelijk: Bibliotheek CML, Postbus 9518, 2300 RA Leiden.

Ditzelfde pakket, inclusief het rapport 'Minimalisering van de milieubelasting van buitenkozijnen in de woningbouw' (IVAM onderzoeksreeks nr. 54), kan worden besteld bij de Interfacultaire Vakgroep Milieukunde, Universiteit van Amsterdam, (kosten totale pakket ƒ 200; alleen het rapport ƒ 80; prijzen incl. BTW, excl. verzendkosten):

- telefonisch: 020-5256209

- schriftelijk: IVAM UvA, Nieuwe Prinsengracht 130, 1018 VZ Amsterdam.

Bij bestellingen graag duidelijk naam besteller en verzendadres aangeven.

## CIP-GEGEVENS KONINKLIJKE BIBLIOTHEEK, DEN HAAG

Handleiding

Handleiding SimaKoza 1.0 / geschreven door: J.B. Guinée ... [et al.]. - Leiden : Centrum voor Milieukunde, Rijksuniversiteit Leiden ; Amsterdam : Interfacultaire Vakgroep Milieukunde, Universiteit van Amsterdam. - (CML reports ; 82) Met diskettes Met lit. opg. ISBN 90-5191-057-6

Trefw.: SimaKoza (computerprogramma) / kozijnen en milieu.

Druk: Biologie, Leiden

O Centrum voor Milieukunde, Leiden 1992

*SimaKoza 1.0* 10009 (2011). It is the factory and substantial as a **Handleiding** recognized to the state of the state of the state of the state of the state of the state of the state of the state of the state of the state

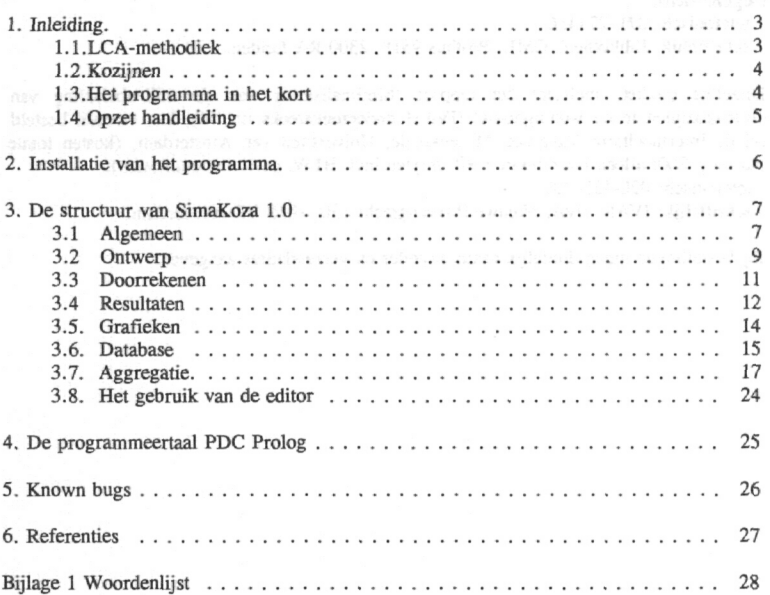

o Centran voor Miliensender, Leben 1992. 2

## 1. Inleiding.

In deze inleiding wordt in vogelvlucht uit de doeken gedaan wat het programma SimaKoza is, voor wie het bedoeld is en waarvoor het gebruikt kan worden. In de hoofdstukken hierna wordt met name ingegaan op de structuur en de werking van het programma.

SimaKoza is een computerprogramma dat ontwikkeld is voor het inschatten van de milieubelasting van buitenkozijnen en het zoeken naar minder milieubelastende produktieuitvoeringen. Het programma is ontwikkeld door het Centrum voor Milieukunde van de Rijksuniversiteit Leiden (CML) in samenwerking met de Interfacultaire vakgroep Milieukunde van de Universiteit van Amsterdam (IVAM) in opdracht van het Ministerie van VROM, Directoraat Generaal van Volkshuisvesting. SimaKoza staat voor Systeem voor Integrale MilieuAnalyse van buitenKOZijnen. Voor het vergelijken van de milieubelasting van kozijnen dient een groot aantal procesgegevens doorgerekend te worden en milieuprofielen gemaakt te worden. Het programma kan hulp bieden bij het op inzichtelijke wijze bepalen van de milieubelasting van kozijnen. Het programma is ontwikkeld op basis van ervaringen met eerder ontwikkelde programma's zoals SimaVera en SimaPro. Bij de ontwikkeling van SimaKoza is, meer dan bij eerdere programma's, aandacht besteed aan de mogelijkheden om hulp te bieden bij het zoeken naar alternatieve uitvoeringen van een kozijn, met het doel de milieuingrepen van een kozijn te verminderen.

Het programma is bedoeld als hulpmiddel voor specialisten op het gebied van kozijnen, zoals onderzoeksinstellingen, overheid en branche-organisaties voor bouwmaterialen, die in hun produktontwikkeling, onderzoek en beleid rekening willen houden met milieuaspecten. Het systeem is experimenteel omdat de methode voor milieuanalyse en evaluatie nog volop in ontwikkeling is. Daarnaast is het noodzakelijk het huidige gegevensbestand uit te breiden en te verbeteren omdat de benodigde gegevens niet altijd beschikbaar zijn. Tenslotte beschikt de gebruiker zelf over de mogelijkheid het oorspronkelijke databestand van de programmamakers aan te passen. Conclusies op basis van de resultaten van SimaKoza zijn dan echter wel voor rekening van de gebruiker zelf.

l.l.LCA-methodiek (voor een uitgebreidere beschrijving, zie het hoofdrapport).

Het programma is gebaseerd op de methodiek van de milieugerichte produktstudie ofwel de levenscyclus analyse van produkten (LCA). Doel van de methode is milieu-ingrepen die kunnen optreden tijdens de gehele levenscyclus van een produkt, dat wil zeggen van grondstofwinning tot afvalverwerking, zoveel mogelijk in beeld te brengen. Bij de vergelijking van kozijnen zijn deze milieu-ingrepen in 9 typen milieuproblemen ondergebracht, te weten grondstofuitputting, aantasting ecosysteem (kwalitatief), gezondheidsaspecten voor de mens van luchtemissies, waterverontreiniging, verzuring, broeikaseffect, aantasting ozonlaag, vast afval en energieverbruik. De methode bestaat grofweg uit drie fasen:

**a: Inventarisatie:** in deze fase vindt de inventarisatie plaats van milieu-ingrepen van relevante processen uit de levenscyclus van een kozijn: van grondstofwinning, via

## *SimaKoza 1.0 Handleiding*

materiaalproduktie, assemblage en gebruik tot afvalstadium. Voor de vergelijking is een vergelijkingsbasis vastgesteld: een kozijn met een gebruiksduur van 50 jaar. De fase eindigt met het vaststellen van een tabel met milieu-ingrepen.

**b: Classificatie:** In deze fase worden de milieu-ingrepen uit de eerste fase gewogen aan de hand van normen naar hun potentiële effecten en geaggregeerd in een aantal effectscores die samen het zogenaamde milieuprofiel vormen van een produkt.

c: Evaluatie: In deze fase vindt de vergelijking plaats van produkten en tevens wordt gezocht naar alternatieven om de milieubelasting te verminderen

## 1.2.Kozijnen

Gedurende de afgelopen jaren zijn een aantal LCA-studies verricht waarin vooral aandacht is geschonken aan de eerste twee fasen van de LCA. Het aanwijzen van het meest milieuvriendelijke produkt met behulp van een integrale milieumaat op basis van deze produktstudies blijkt echter in de meeste gevallen niet goed mogelijk. In de onderhavige studie "Vaststellen van milieu-effecten van buitenkozijnen" is de aandacht verlegd naar het zoeken van produktuitvoeringen waarmee de milieubelasting kan worden teruggebracht. Met SimaKoza is het mogelijk de consequenties voor de milieubelasting van produktwijzigingen te presenteren. Als vergelijkingsbasis zijn vijf referentiekozijnen gedefinieerd, elk met als basis een hoofdmateriaal, te weten meranti, vuren, aluminium, PVC en staal. Voor de inzichtelijkheid in de verdeling van de milieu-ingrepen over de levenscyclus zijn drie levensfasen onderscheiden: produktie (inclusief grondstofwinning), gebruik en afvalstadium.

## 1.3.Het programma in het kort

Het hoofdmenu van SimaKoza bestaat uit zes hoofdfuncties: Design, Solve, Results, Graphs, Database en Quit.

Aan de functie Design is in SimaKoza extra aandacht besteed om het mogelijk te maken de milieubelasting van alternatieve produktuitvoeringen binnen bepaalde grenzen mogelijk te maken. Deze functie biedt de mogelijkheid een referentiekozijn te kiezen of een andere produktuitvoering van een kozijn zelf te definiëren op basis van de materiaalsamenstelling van in het bestand aanwezige materialen en energieverbruik. Daarnaast kunnen de percentages m.b.t. het aandeel van recycling en andere afvalprocessen aangegeven worden. Als een referentiekozijn wordt gekozen, worden op het scherm de hoeveelheden materiaal en energieverbruik getoond, verdeeld over zeven componenten. Alternatieve produktuitvoeringen kunnen gerealiseerd worden door deze hoeveelheden te veranderen, c.q. de materialen te vervangen.

Van alle materialen en energiesoorten die bij de referentiekozijnen een rol spelen, zijn processen met de bijbehorende milieugegevens in het bestand opgenomen. Daarnaast zijn een aantal extra materialen, in de vorm van processen met bijbehorende milieugegevens, opgenomen om alternatieve produktuitvoeringen mogelijk te maken. Tenslotte kan de gebruiker zelf nieuwe processen definiëren, waarmee weer andere produktuitvoeringen *SimaKoza 1.0* 5 *Handleiding*

mogelijk worden. Alle bij dit programma geleverde processen kunt u vinden in een appendix van het hoofdrapport.

Met de functie Solve worden van de met behulp van Design gecreëerde produkten de processen verzameld en de milieu-ingrepen van een kozijn bepaald/berekend.

Met de functie Results presenteert de computer de resultaten van maximaal drie kozijnuitvoeringen in tabelvorm. Speciaal voor dit programma is dat er een opsplitsing van de milieu-ingrepen wordt gemaakt naar drie fasen in de levenscyclus: produktie, gebruik en afvalstadium. Hiermee kan de gebruiker bepalen in welke fasen belangrijke belasting van het milieu plaatsvindt.

Met de functie Graphs worden de milieu-ingrepen van drie verschillende kozijnen grafisch weergegeven. Het op een milieu-ingreep het slechts scorende kozijn is daarbij op 100% gesteld, de andere waarden zijn hier tegen afgezet.

Met de functie Quit kan het programma worden verlaten.

## 1.4.Opzet handleiding

In hoofdstuk 2 staat uitgelegd hoe u het programma installeert en opstart. Hoofdstuk 3 geeft een uitgebreide uitleg van de structuur en de werking van het programma. In hoofdstuk 4 wordt kort iets verteld over de programmeertaal die is gebruikt en in hoofdstuk 5 staan de zogenaamde 'knownbugs' van deze versie van SimaKoza vermeld.

2. Installatie van het programma.

SimaKoza wordt geleverd op meerdere diskettes. Er zijn twee diskettes van het formaat 3.5" en vier van het formaat 5.25"; beide versies zijn genummerd. Om SimaKOza te installeren stopt u diskette l in het diskettestation van uw computer. Als dit station A is typt u vervolgens in "A:", gevolgt door <enter>. Hetzelfde geldt voor station B; u typt dan uiteraard "B:" in.

Het programma wordt automatisch geïnstalleerd door "install c:" in te typen, gevolgd door <enter>. Met "c:" wordt de letter van de harde schijf bedoeld waarop het programma geïnstalleerd moet worden; in geval van een harde schijf met een ander ID wordt dit uiteraard een andere letter.

Na kopiëren van de eerste diskette vraagt het installatieprogramma om de tweede, en indien van toepassing ook de derde en vierde diskette.

Aan het eind van de procedure verschijnt de melding dat de installatie succesvol is verlopen en het programma SimaKoza opgestart kan worden.. Indien deze melding niet verschijnt, moet de installatieprocedure opnieuw worden uitgevoerd.

Het installatieprogramma maakt een directory aan onder de naam \SIMAKOZA. Tevens wordt er onder deze directory een subdirectory BGI aangemaakt, waarin de beeldschermdnvers t.b.v. de grafische onderdelen van bet programma worden bewaard. Totaal neemt het programma ongeveer 1.2 Mb schijfruimte in beslag.

SimaKoza wordt opgestart door de \SIMAKOZA directory default te maken en het programma aan te roepen. Dit gebeurt door de volgende commando's:

c: < enter > cd\simakoza < enter > simakoza < enter >.

Na het scherm met de colofon verschijnt het hoofdmenu, waarvan de structuur uitgelegd staat in het volgende hoofdstuk.

SP6/wer030.97/avv

*Handleiding*

3. De structuur van SimaKoza 1.0

# **3.1** Algemeen

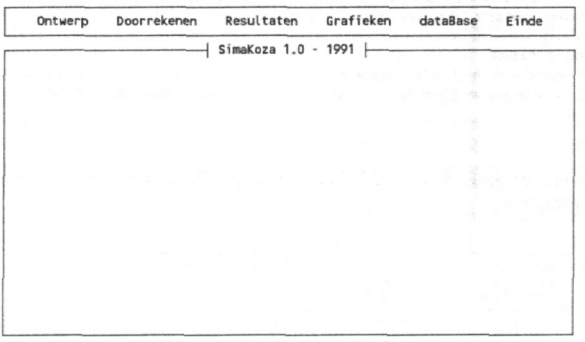

Enter = selecteer linker/rechter pijl = verander item

1. Hoofdmenu van SimaKoza

Het programma SimaKoza is opgebouwd uit vijf functioneel verschillende modules:

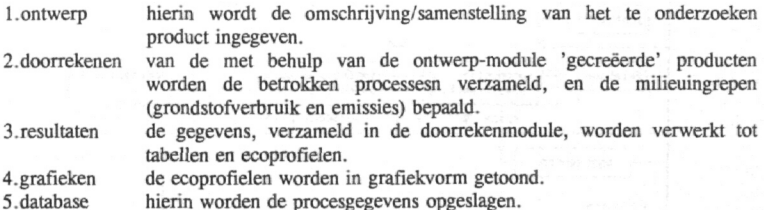

De genoemde modules zijn in dezelfde benamingen terug te vinden in het hoofdmenu van het programma, met uitzondering van **Einde,** waarmee het programma beëindigd wordt.

**SPélvcrföO 92/«w**

*SimaKoza 1.0 Handleiding*

Alvorens een nadere toelichting op de modules te geven, worden een aantal notatie conventies m.b.t. het toetsenbordgebruik gegeven.

Woorden tussen vishaken verwijzen naar toetsen met dezelfde naam/betekenis, b.v. <F1> of <Enter>. Vet en cursief gedrukte tekst verwijst naar een optie uit het hoofdmenu of één van de submenu's van SimaKoza. Tekst tussen vierkante haken kan optioneel ingegeven worden, b.v. [comment hier een stuk informatie endcomment]. Onder de cursortoetsen wordt verstaan de vier pijltoetsen, <home>, <end>, <PgUp> en <PgDn> bedoeld.

Tenzij anders staat aangegeven, moet onder 'selecteren" steeds worden verstaan het met de cursortoetsen verplaatsen van de lichtbalk tot het gewenste item 'oplicht' dan wel de juiste kleur heeft, en vervolgens  $\langle$  enter  $>$  in te geven.

In figuur 2 is een overzicht gegeven van de structuur van SimaKoza wat kan dienen als naslagwerk voor de gebruiker.

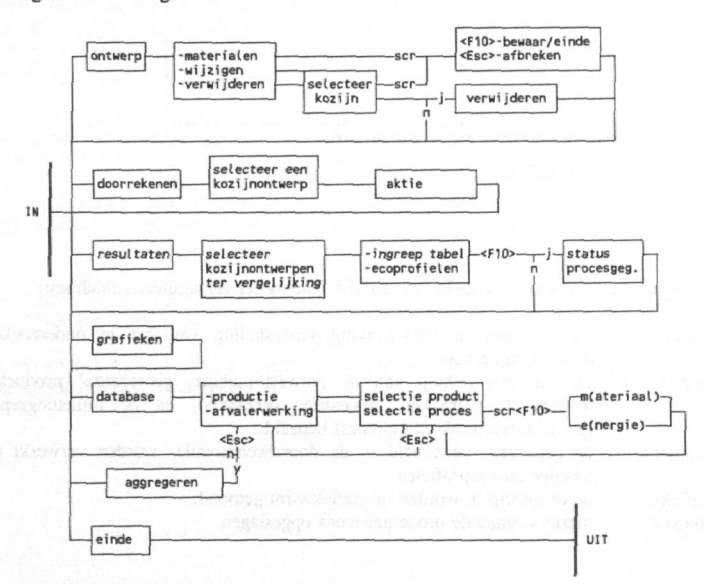

2 Structuur SimaKoza

In de volgende paragrafen wordt verder ingegaan op de funktie en werking van de verschillende modules.

## 3.2 Ontwerp

#### *Toelichting*

Wordt via het hoofdmenu het 'Ontwerp' geselecteerd, dan verschijnt een submenu dat drie opties bevat: materialen, wijzigen en verwijderen.

De eerste optie 'materialen' is bedoeld voor de gebruiker die een kozijn geheel wil samenstellen uit 'losse materialen', d.w.z. er wordt niet van een referentie kozijn uitgegaan. Er vindt geen indeling plaats in componenten.

De tweede optie 'wijzigen' biedt de mogelijkheid om, uitgaande van referentie kozijnen voor aluminium, meanti, PVC, staal en vuren, varianten te definiëren en op te slaan onder een andere naam. Verder kunnen bestaande varianten gewijzigd worden.

De derde optie tenslotte biedt de mogelijkheid om 'ontwerpen' te verwijderen.

Figuur 3 geeft het scherm aan dat verschijnt indien achtereenvolgens 'wijzigen' en 'aluminium' geselecteerd zijn.

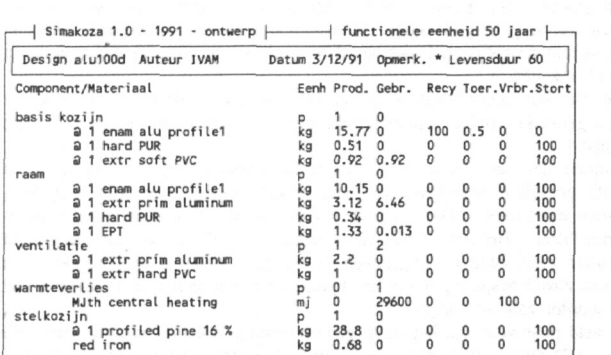

**Fl=heL p F2=Hateriaal F3=Energie F9=Kteur F10=beuaar Esc=Afbreken**

3. Voorbeeld van een ontwerp scherm.

De materialen zijn gegroepeerd in een zevental componenten om onderscheid te kunnen maken in de levensduur van de verschillende componenten en om het materiaalgebruik in de verschillende componenten te kunnen uitsplitsen. In bijlage l van het hoofdrapport *"Minimaliseren van de milieubelasting van buitenkozijnen in de woningbouw"* staan de componenten en gebruikte materialen voor de vijf referentiekozijnen aangegeven.

De vijf kozijntypes verschillen in het gebruikte materiaal van het basiskozijn; de overige materialen zijn zo veel mogelijk gelijk gehouden.

#### *SimaKoza 1.0* 10 *Handleiding*

Bij het ontwerpen van een nieuw kozijn kan uitgegaan worden van één van deze referentiekozijnen om vervolgens de materiaalhoeveelheden en andere parameters op basis van een nieuw ontwerp te wijzigen, en eventueel bepaalde materialen toe te voegen/te vervangen. Deze werkwijze heeft als voordeel dat geen kozijnonderdelen vergeten worden.

#### *Werking*

Het selecteren van een referentiekozijn gebeurt, na selectie van de optie 'wijzigen', door één van de eerste vijf items in de lijst die verschijnt te selecteren; dit zijn de referentiekozijnen.

Basisgegevens die altijd ingegeven moeten worden zij de naam van het ontwerp (ook gebruikt als bestandsnaam voor het betreffende ontwerp) en de levensduur. Extra toelichting kan ingegegeven worden door m.b.v. de cursortoetsen naar het veld achter "opmerk." te gaan en  $\leq$ enter  $>$  te geven.

De hoeveelheden materiaal, zowel voor productie (kolom Prod.) als tijdens het gebruik voor onderhoud en vervanging van componenten (kolom Gebr.) kunnen aangegeven, c.q. gewijzigd worden. Door <F3> en <F4> kunnen hier materialen respectievelijk energiecomponenten aan toegevoegd worden. Verwijderen van reeds ingevoerde materialen op het scherm is niet mogelijk; het niet betrekken van een materiaal gebeurt door de hoeveelheden op nul te zetten.

Voor het variëren van het energiegebruik in de gebruiksfase (warmteverlies door het kozijn) kan gebruik gemaakt worden van de berekeningswijze zoals beschreven in bijlage 2 van het hoofdrapport.

Recycling, verbranden dan wel storten van afgedankt materiaal wordt aangegeven in percentages van de gebruikte materialen (in hele procenten); de som van recycling, verbranden en storten moet steeds 100% zijn. De kolom toerekeningsfactor kan ingegeven worden in de kolom 'Toer'. Het betreft hier een waarde tussen O en l en kan vastgesteld worden op de manier zoals deze is aangegeven in bijlage 3 van het hoofdrapport; het betreft de fractie van zowel besparing als milieuingrepen van het te recyclen materiaal dat toegerekend moet worden aan het kozijn.

Het springen van veld naar veld kan het beste gedaan worden door de <tab> toets. De toetsen <PgUp>, <PgDn>, <Home> en <End> kunnen worden gebruikt om snel naar begin en einde van respectievelijk scherm en invoergegevens te springen.

Met <F9> kunnen de kleuren van het scherm worden ingesteld.

Met de <Esc> toets wordt de invoer afgebroken, en worden geen wijzigingen opgeslagen. Met <F10> wordt de invoer beëindigd en worden de gegevens gechecked. Vervolgens worden de gegevens opgeslagen in een bestand met dezelfde naam als ingegeven in het eerste veld, met de toevoeging '.dsg'.

## *SimaKoza 1.0* 11 *Handleiding*

## 3.3 Doorrekenen

#### *Toelichting*

Om de gegevens van de ontwerpen door te rekenen, d.w.z. de relevante procesgegevens uit de database te halen om voor het betreffende design het ecoprofiel op te stellen, moet deze module doorlopen worden. Het betreft selectie van één of meerdere designs. Deze stap is noodzakelijk om de resultaten, zoals beschreven in 3.4, te verkrijgen. Het betreft een operatie die veel intern geheugen vraagt en derhalve alleen als een op zichzelfstaande module te realiseren was.

## *Werking*

Na selectie van de module verschijnt een kader met de reeds ingevoerde designs. Indien meerdere designs tegelijkertijd geselecteerd worden, moet opgelet worden of de melding "rekendeel gereed; ga verder met resultaten..." verschijnt. Zo niet, dan moeten de geselecteerde designs apart doorgerekend worden i.v.m. beperkte geheugenruimte die MS-DOS biedt.

Met <F10> worden de geselecteerde designs doorgerekend, waarna per design de gegevens opgeslagen worden onder dezelfde naam, echter met de toevoeging 'sol'. Na korrekte doorloop verschijnt de hierboven genoemde melding.

#### 3.4 Resultaten

#### *Toelichting*

Door middel van deze module worden de resultaten uit de vorige module verwerkt tot twee verschillende tabellen. De eerste tabel (zie figuur 5) geeft een opsomming van de milieuingrepen: de hoeveelheid verbruikte grondstoffen (in kg, m<sup>2</sup> of m<sup>3</sup>), de emissies naar lucht en water (in kg) en de hoeveelheid vast afval (in kg). Daarbij zijn de resultaten opgesplitst naar de drie onderscheiden fasen in de levenscyclus van het kozijn: productie, gebruik en afvalverwerking. Aan elke fase is, indien van toepassing, een lijst van processen toegevoegd met daarbij een kwalitatieve beschrijving van de aantasting van het ecosysteem. De aantasting van het ecosysteem vormt een aspect van het milieuprofiel, dat echter als enige beschrijvend wordt weergegeven. Dit aspect is niet in de tweede tabel of in de grafieken (zie 2.4) opgenomen.

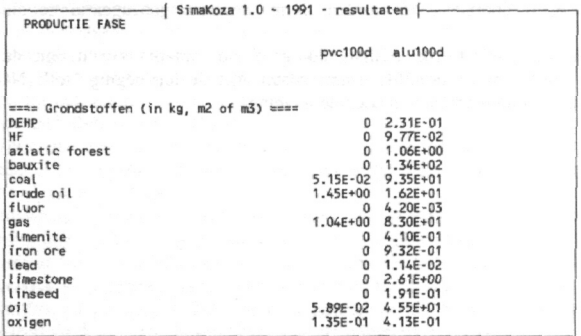

**Fl-Help F2-Save F3-Load FS-Zoom Fo-Next F7-Xcopy FB-Xedit FlO-End**

5. Dee! van tabel met milieuingrepen

De tweede tabel (zie figuur 6) geeft de resultaten weer van de classificatiestap. Daarbij zijn de milieuingrepen uit de eerste tabel geaggregeerd na weging met een beoordelingssstelsel in een achttal scores. Deze scores geven de bijdrage weer van het betreffende kozijn aan een aantal milieuproblemen, zoals grondstofuitputting, verzuring, broeikaseffecten etc. Voor de precieze berekening van deze scores wordt hier verwezen naar paragrafen 2.3 en 2.4 van het hoofdrapport. De gebruikte normen en indices staan in bijlage 4 van het hoofdrapport. Voor de berekening van de evl- en de evw-scores zijn twee normenlijsten beschikbaar: de ene lijst (normen 1) bevat algemene waterkwaliteitswaarden uit de Derde Nota Waterhuishouding voor de weging van wateremissies; de andere lijst (normen 2) bevat kwaliteitseisen voor oppervlaktewater bestemd voor drinkwater (Staatsblad 1984, p. 220) aangevuld met WHO-drinkwaternormen voor bepaalde organische stoffen voor de weging van wateremissies. Selectie van één van deze tabellen wordt hieronder beschreven.

SP6/ver030.92/avv

12 *Handleiding*

**Tabel met milieuprcfielen fase PRODUCTIE**

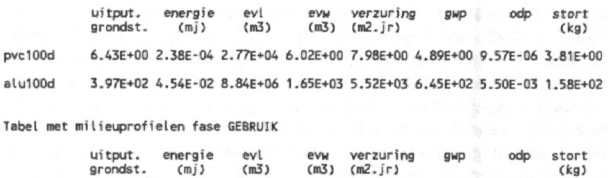

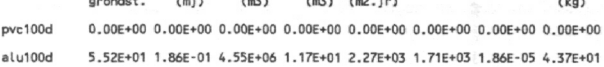

6. Tabel met ecoprofielen

#### *Werking*

Met het kiezen van deze menukeuze wordt een window (kader) opgeroepen met hierin de designs die reeds zijn doorgerekend met de module 'solve'. M.b.v. de cursortoetsen en de <enter> toets kan een design geselecteerd worden.

Met de <Esc> toets wordt deze module afgebroken, het hoofdmenu verschijnt weer.

Met <F10> worden de geselecteerde designs verwerkt tot tabellen. Eerst moet de gebruiker echter nog aangeven welke normenlijst voor de berekening van de evl- en de evw-score gebruikt moet worden, normenlijst l of 2 (zie hierboven), en of de tabellen naar het scherm dan wel de printer moeten worden gestuurd. De gebruiker bepaalt dit laatste door ingave van de betreffende toets:  $\langle S \rangle$  = scherm,  $\langle P \rangle$  = printer. Indien de schermoptie wordt gebruikt, kunnen de gegevens bekeken worden door gebruik te maken van de cursortoetsen.

Voor het afsluiten en terugkeren naar het hoofdmenu wordt de <Esc> of de <F10> toets gebruikt. In beide gevallen wordt eerst gevraagd of men de status van de gebruikte basisgegevens en de kwalitatieve beschrijvingen van het aspect aantasting van het ecosysteem wil inzien. Zo niet, dan keert het programma direkt terug naar het hoofdmenu.

Als de gebruiker deze gegevens wel wenst in te zien, moet  $\langle i \rangle$  ingetoetst worden waarna de gevraagde gegevens op het scherm verschijnen. Door op  $\leq$ F10 $>$  of  $\leq$ Esc $>$ te drukken keert het programma vervolgens terug naar het hoofdmenu.

## *3.5. Grafieken*

#### *Toelichting*

De tabellen met de milieuprofielen per fase uit de module 'resultaten' (figuur 6) kunnen met de module 'graphs' grafisch weergegeven worden (zie afbeelding 1). Hierin zijn de drie fases productie, gebruik en afvalverwerking bij elkaar genomen, en in percentages afgezet tegen het te vergelijken kozijn. De hoogste score per aspect is daarbij op 100% gesteld, de andere waarde(n) zijn hier tegen afgezet. De hoogten van de kolommen van de verschillende milieu-aspecten kunnen dus niet direkt met elkaar vergeleken worden! Voor elke effectscore apart (uitputting, grondstoffen, aantasting ozonlaag, etc.) kunnen de kolommen wel vergeleken worden. De scores hebben geen absolute waarde, in tegenstelling tot de milieuingrepen.

#### *Werking*

Na selectie van de optie *Graphs* uit het hoofdmenu worden automatisch de laatste in *results* doorgerekende designs grafisch weergegeven. Met het indrukken van een willekeurige toets kan de gebruiker deze optie weer verlaten. Het programma keert dan terug naar het hoofdmenu. Alleen dié designs worden weergegeven die het laatst in *results* geselecteerd zijn !

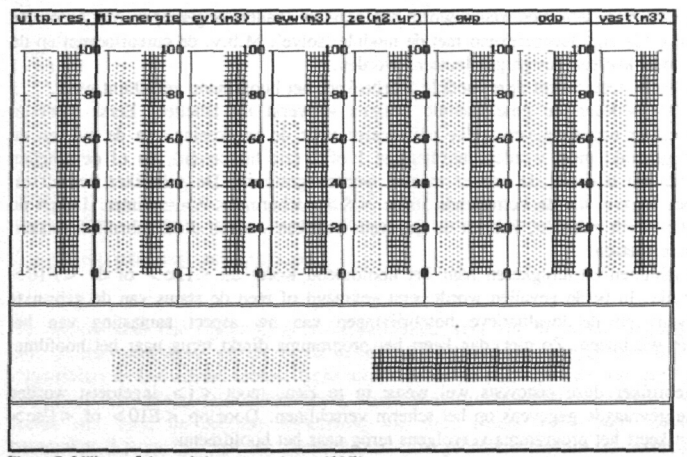

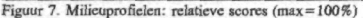

## *SimaKoza 1.0* 15 *Handleiding*

#### *3.6. Database*

#### *Toelichting*

Met deze optie is het mogelijk een aantal databestanden waarvan SimaKoza gebruik maakt in te zien, te wijzigen of aan te vullen. SimaKoza maakt gebruik van 8 bestanden: disposal.dbe, process.dbe, normenl.dbi, componen.dbi, profiles.dbi, colors.dbi en screens.dbi. Alleen de eerste twee bestanden, disposal.dbe en process.dbe, kunnen door de gebruiker benaderd worden. De overige bestanden kunnen door de gebruiker indirekt benaderd worden, of direkt m.b.v. een editor; dit laatste wordt echter sterk ontraden aangezien hierbij veel fouten mogelijk zijn. Wanneer de gebruiker de laatstgenoemde bestanden toch benadert, doet hij/zij dat geheel op eigen verantwoordelijkheid ! De optie database heeft dus betrekking op de bestanden disposal.dbe en process.dbe. In deze bestanden zijn de voor deze studie benodigde procesgegevens opgeslagen. Van elk relevant proces zijn gegevens opgeslagen over de milieu-inputs en -outputs en over de economische inputs en outputs. Onder milieu-inputs wordt verstaan de onttrekking van grondstoffen en onder milieu-outputs de emissies van schadelijke stoffen, de produktie van vast afval en beschrijvende beschouwingen over aantasting van het ecosysteem m.b.t. kappen van tropische bossen; andere dan deze milieuingrepen zijn vooralsnog niet in beschouwing genomen. Economische inputs en outputs zijn bijvoorbeeld halffabrikaten, energie en eindprodukten.

process electr production - oil Holland author Center for Environmental Studies Leiden University source Thalmann, W.R. et al., 1985 : Herstellung von Stahl und Weiß blech.<br>EMPA, St. Gallen. AND: Thalmann, W.R., 1989 : Herstellung von PVC.<br>ASKI, Zürich. AND: Blok K., 1988 : CO2 etc. endsource<br>comment EMPA : secondary s efficiency factor for generating electricity from fossil fuels in The Netherlands is estimated to be 0.40 endcomnent date 10/10/90 input raw materials 0.0238 kg oil others output ai rborne 0.00016 kg »Ox 0.000567 kg SO2<br>0.000023 kg dust 0.000023 kg dust<br>0.0000063 kg hydro kg hydrocarbons<br>kg CO  $0.000019$ 0.0942 kg C02 yaterborne solids 0.00007 kg combustion waste ( TW ) comment not reused fuel ashes; toxic waste due to various heavy metals endcomnent other\_impact None endother products<br>0.4 mj MJel ( oil Holland ) end

Figuur 8. Invoerscherm database.

## *SimaKoza 1.0* 16 *Handleiding*

In het bestand process.dbe zijn gegevens van produktie en gebruiksprocessen opgenomen, in het bestand disposal.dbe gegevens van afvalverwerkingsprocessen. In de database process.dbe zijn de processen gedefinieerd als zogenaamde single output processen, d.w.z. processen waar slechts één economisch waardevolle output wordt geleverd. In het bestand disposa.dbe zijn de afvalverwerkingsprocessen in principe gedefinieerd als single input processen, d.w.z. processen met slechts één economisch waardevolle input. Voor een produktieproces mag dus nooit meer dan één economisch waardevolle output worden ingevoerd, terwijl bij een afvalverwerkingsproces nooit meer dan één te verwerken materiaal als input mag worden ingevoerd; wel mogen andere economische inputs zoals energieverbruik aangegeven worden. Regel is dan dat het te verwerken afval als eerste in de lijst van economische inputs ingevoerd wordt!

Voor de opslag van de gegevens van beide typen processen is een standaard format ontwikkeld, zie figuur 8.

De header, de eerste vijf elementen van dit format, bevat naast de naam van het proces, een aantal mogelijkheden om algemene informatie over het proces te vermelden. Zo kan de naam van de auteur vermeld worden die de gegevens ingevoerd heeft, kunnen de gebruikte (literatuur)bronnen vermeld worden en kan algemeen commentaar over het proces ingevoerd worden.

Onder het kopje input kunnen twee soorten gegevens van het proces ingevoerd worden:

- raw materials: dit zijn milieu-inputs zoals grondstoffen die zijn gebruikt.
- others: dit zijn economische inputs zoals tussenproducten, maar ook energie. Economische inputs zijn op hun beurt weer economische output van een ander proces.

Onder het kopje output van een proces staan vier soorten gegevens, waarvan de eerste drie milieu-outputs, de vierde de overige impact in kwalitatieve zin, en de laatste de economische (single) output - produkt, materiaal, component of energie - van het proces betreffen:

- airborne: emissies naar lucht
- waterborne: emissies naar water
- solids: vast afval
- other impact
- product: de (single) economische output van een proces.

De regels bij het invullen van dit format voor produktieprocessen en afvalverwerkingsprocessen wijken enigszins van elkaar af. Hierboven zijn enkele regels voor produktieprocessen beschreven. Bij afvalverwerkingsprocessen moet nu onder het kopje others de (single) input van dit proces worden gedefinieerd; onder "products" kunnen eventueel één of meer economisch waardevolle outputs van dit proces, zoals energie voor de opwekking van electriciteit, geplaatst worden. Figuur 9 laat nu een deel van een ingevuld format voor een afvalverwerkingsproces zien.

De gebruiker kan nu de gegevens die in het bestand reeds aanwezig zijn inzien, wijzigen of nieuwe processen met bijbehorende gegevens invoeren. Daarbij maakt het programma steeds gebruik van het format zoals hierboven al is aangegeven, en op pag.16 verder aangeduid zal worden.

## **WAARSCHUWING**

**Het verwijderen van door de auteurs van dit rapport ingevoerde gegevens** is onherroepelijk. **Voor de gevolgen daarvan nemen de auteurs geen** verantwoordelijkheid!

**Het** wijzigen **van door de auteurs ingevoerde gegevens is geheel en al de** verantwoordelijkheid **van de gebruiker!**

#### *Werking*

Als vanuit het hoofdmenu de optie "dataBase" gekozen is, verschijnt het menu venster "selecteer index" met de volgende mogelijkheden:

a productie<br>b afvalverw

afvalverwerking

a verwijst naar de productieprocessen met het product als ingang. Voor afvalverwerkingsprocessen is de naam van het betreffende proces de ingang (b).

- Na een selectie verschijnt een menu venster met de volgende opties:<br>1 Raadplegen geen editing van de tekst mogelijk 1 Raadplegen - geen editing van de tekst mogelijk<br>2 Toevoegen - het kale frame voor de proces def het kale frame voor de proces definitie wordt getoond, waarbinnen de informatie ingebracht kan worden 3 Wijzigen - aanvulling en wijzigen van bestaande gegevens
- 4 Verwijderen het geselecteerde wordt zonder waarschuwing verwijderd!

Het menu met deze opties wordt afgebroken via de toets <Esc>. Middels <F10> of <enter > wordt een keuze gemaakt. Hieronder wordt nu per optie een korte uitleg gegeven van de werkwijze.

#### ad 1: *Raadplegen*

Na de keuze voor de optie *Raadplegen* verschijnt een menu met procesnamen of outputnamen. Van het geselecteerde product verschijnt vervolgens de procesgegevens op het scherm in het format zoals hierboven beschreven. De gebruiker kan de gegevens nu alleen inzien en met de cursortoetsen kan door de gegevens 'gewandeld' worden. Middels <F10> of <Esc> wordt deze optie beëindigd. Het programma valt dan terug naar het vorige venster.

#### ad 2: *Toevoegen*

Na de keuze voor de optie *toevoegen* verschijnt een menu met productnamen (outputnamen). Op dezelfde manier als hierboven beschreven kan de gebruiker nu een keuze maken, waarna vervolgens de procesgegevens verschijnen op het scherm in het format zoals hierboven beschreven. Bij deze optie wordt een leeg formulier aangeboden, die door de gebruiker verder in- en aangevuld moet worden. Daarbij moeten wel een aantal regels in acht genomen worden. Deze regels staan hieronder per kopje in het format kort

samengevat.

# input

raw materials

Er is een strikte volgorde waarin de gegevens ingevoerd worden: NUM-BER, UNIT, NAME, SOURCE en COMMENT.

18

NUMBER staat voor de hoeveelheid. Hier mag alleen numerieke informatie worden ingevoerd (cijfers); wetenschappelijke notatie is daarbij tegestaan, het gebruik van komma's om decimalen te scheiden is niet toegestaan. Voorbeelden: 3; 3.15; 3.2e-4.

UNIT staat in het format voor dimensie. Onder dit kopje mogen hier alleen de volgende eenheden gebruikt worden: kg (kilogram) en m3 (kubieke meters).

NAME staat voor naam van de grondstof. Het gaat hier om milieuinputs, dus alleen grondstoffen. De naam mag spaties bevatten. Om in de tabellen correcte optellingen te krijgen is het van belang dat in het programma eenduidige namen voor de diverse grondstoffen gebruikt worden. Bijlage 4 van het hoofdrapport, de normenlijst, kan als leidraad gebruikt worden, temeer omdat voor de classirïcatiestap weer exact dezelfde namen worden gebruikt. Nieuwe namen mogen, inclusief spaties, niet langer zijn dan 20 karakters.

SOURCE staat voor bronvermelding. Deze kan facultatief toegevoegd worden. Als hiervan gebruik gemaakt wordt, moet de bronvermelding beginnen met het keyword 'source' en eindigen met 'endsource'. De gebruiker mag deze termen, 'source' en 'endsource', niet nog eens in zijn eigen teksten gebruiken! Voor dit element is een programmafout bekend, nl. dat het sleutelwoord 'endsource' niet aan het begin van een regel mag staan.

COMMENT staat voor commentaar. Dit kan facultatief toegevoegd worden. Als hiervan gebruik gemaakt wordt, moet het commentaar beginnen met het keyword 'comment' en eindigen met 'endcomment'. De gebruiker mag deze termen, 'comment' en 'endcomment', niet nog eens in zijn eigen teksten gebruiken! Ook voor dit element geldt de beperking t.g.v. een programmafout als genoemd bij SOURCE.

others

Onder dit kopje wordt bij een produktieproces één of meerdere inputs gedefmeerd die als single output onder het kopje 'products' bij een ander proces geboekt zijn. Bij een afvalverwerkingsproces wordt hier één (!) input gedefmeerd die de naam van het materiaal dat verwerkt wordt, moet hebben met de toevoeging 'to burn' of 'to dump'. Er is een strikte volgorde waarin de gegevens ingevoerd worden: NUMBER, UNIT, NAME, SOURCE, COMMENT (zie figuur 8). Ook hier geldt dezelfde fout als genoemd onder 'raw materials'.

NUMBER staat voor de hoeveelheid. Hier mag alleen numerieke informatie worden ingevoerd (cijfers); wetenschappelijke notatie is daarbij toegestaan, het gebruik van komma's om decimalen te scheiden is niet

*Handleiding*

**SP6/ver03Q 92J'«w**

toegestaan. Voorbeelden: 3; 3.15; 3.2e-4.

UNIT staat in het format voor dimensie. Onder dit kopje mogen hier alleen de volgende eenheden gebruikt worden: p (piece; stuk), kg (kilogram), l (liter), kmkg (kilometer kilgram; gekozen dimensie voor transport), m3 (kubieke meters) en mj (megajoules).

NAME staat voor naam van component, materiaal, energie of transport. De naam mag spaties bevatten. Een onder dit kopje ingevoerde naam moet exact overeenkomen met een naam van een output van een proces elders in de database. Alleen dan komen koppelingen van processen aan elkaar tot een levensketen tot stand. De gebruikte namen, inclusief spaties, mogen niet langer zijn dan 20 karakters.

SOURCE: zie onder 'raw materials'.

COMMENT zie onder 'raw materials'.

output

airborne Onder dit kopje worden de luchtemissies ingevoerd. Ook hier is er weer een strikte volgorde waarin de gegevens ingevoerd moeten worden: NUMBER, UNIT, NAME, SOURCE en COMMENT.

> NUMBER staat voor de hoeveelheid. Hier mag alleen numerieke informatie worden ingevoerd (cijfers); wetenschappelijke notatie is daarbij toegestaan, het gebruik van komma's om decimalen te scheiden is niet toegestaan. Voorbeelden: 3; 3.15; 3.2e-4.

> UNIT staat in het format voor dimensie. Onder dit kopje mogen hier alleen de volgende eenheden gebruikt worden: kg (kilogram), upa (units polluted air of eenheden verontreinigde lucht), upw (units polluted water of eenheden verontreinigd water) en ua (units acidification of zuureenheden).

> NAME staat voor naam van de geëmitteerde stof. De naam mag spaties bevatten. Om in de tabellen correcte optellingen te krijgen en de weging met normen in de classificatie stap zo volledig mogelijk te laten verlopen, is het van belang dat in het programma eenduidige namen voor de diverse stoffen gebruikt worden. In bijlage 4 van het hoofdrapport staat een lijst van namen van stoffen (de normenlijst) die door de auteurs van dit rapport zijn gebruikt. Een onder dit kopje ingevoerde naam moet exact overeenkomen met een naam uit deze lijst of het moet een nieuwe stof betreffen. Denk eraan dat als een nieuwe stof wordt ingevoerd deze niet zal meetellen in de classificatie (het berekenen van de scores van de milieuprofielen) aangezien in het programma dan geen norm voor deze stof bekend is. De gebruikte namen, inclusief spaties, mogen niet langer zijn dan 20 karakters.

SOURCE: zie onder 'raw materials'. COMMENT zie onder 'raw materials'.

waterborne Onder dit kopje worden de wateremissies ingevoerd. Ook hier is er weer een strikte volgorde waarin de gegevens ingevoerd moeten worden:

## NUMBER, UNIT, NAME, SOURCE en COMMENT.

NUMBER staat voor de hoeveelheid. Hier mag alleen numerieke informatie worden ingevoerd (cijfers); wetenschappelijke notatie is daarbij toegestaan, het gebruik van komma's om decimalen te scheiden is niet toegestaan. Voorbeelden: 3; 3.15; 3.2e-4.

UNIT staat in het format voor dimensie. Onder dit kopje mogen hier alleen de volgende eenheden gebruikt worden: kg (kilogram), upa (units polluted air of eenheden verontreinigde lucht), upw (units polluted water of eenheden verontreinigd water) en ua (units acidification of zuureenheden).

NAME staat voor naam van de geëmitteerde stof. De naam mag spaties bevatten. Om in de tabellen correcte optellingen te krijgen en de weging met normen in de classificatie stap zo volledig mogelijk te laten verlopen, is het van belang dat in het programma eenduidige namen voor de diverse stoffen gebruikt worden. In bijlage 4 van het hoofdrapport staat een lijst van namen van stoffen die door de auteurs van dit rapport zijn gebruikt. Een onder dit kopje ingevoerde naam moet exact overeenkomen met een naam uit deze lijst of het moet een nieuwe stof betreffen. Denk eraan dat als een nieuwe stof wordt ingevoerd deze niet zal meetellen in de classificatie (het berekenen van de scores van de milieuprofielen) aangezien in het programma dan geen norm voor deze stof bekend is. De gebruikte namen, inclusief spaties, mogen niet langer zijn dan 20 karakters.

SOURCE: zie onder 'raw materials'. COMMENT zie onder 'raw materials'.

solids

Onder dit kopje worden de finale vast afvalstoffen ingevoerd. Finaal wil zeggen dat het afval betreft dat geen verwerkingsstap meer zal ondergaan. Ook hier is er weer een strikte volgorde waarin de gegevens ingevoerd moeten worden: NUMBER, UNIT, NAME, SOURCE en COMMENT.

NUMBER staat voor de hoeveelheid. Hier mag alleen numerieke informatie worden ingevoerd (cijfers); wetenschappelijke notatie is daarbij toegestaan, het gebruik van komma's om decimalen te scheiden is niet toegestaan. Voorbeelden: 3; 3.15; 3.2e-4.

UNIT staat in het format voor dimensie. Onder dit kopje mag hier alleen de eenheid kg (kilogram) gebruikt worden.

NAME staat voor naam van de afvalstof. De naam mag spaties bevatten. Om in de tabellen correcte optellingen te krijgen, is het van belang dat in het programma zoveel mogelijk eenduidige namen voor de diverse afvalstoffen gebruikt worden. Een dergelijk eenduidig benamingssysteem voor afvalstoffen bestaat echter nog niet. Waar bij emissies teruggevallen kon worden op normenlijsten is dat voor vaste afvalstoffen veel moeilijker. Voor dit rapport is een lijst gebruikt zoals deze is te vinden in bijlage 5 van het hoofdrapport; andere namen zullen door de gebruiker moeten worden gekozen. De gebruikte namen, inclusief spaties, mogen

*SimaKoza 1.0 21 Handleiding*

niet langer zijn dan 20 karakters. SOURCE: zie onder 'raw materials'. COMMENT zie onder 'raw materials'.

other impacts Onder dit kopje kunnen kwalitatieve beschrijvingen van de aantasting van het ecosysteem door het proces worden opgenomen. Daartoe kan tekst ingevoegd worden direkt na het kopje other\_impacts die beëindigd moet worden met het keyword 'endother'. De gebruiker mag deze termen, 'other impacts' en 'endother', niet nog eens in zijn eigen teksten gebruiken!

products Onder dit kopje wordt bij een produktieproces één (!) 'single output' gedefmeerd en bij een afvalverwerkingsproces één of meerdere economisch waardevolle nevenprodukten van de afvalverwerking. Ook hier is er wee een strikte volgorde waarin de gegevens ingevoerd worden: NUMBER, UNIT, NAME, SOURCE, COMMENT (zie figuur 8).

> NUMBER staat voor de hoeveelheid. Hier mag alleen numerieke informatie worden ingevoerd (cijfers); wetenschappelijke notatie is daarbij toegestaan, het gebruik van komma's om decimalen te scheiden is niet toegestaan. Voorbeelden: 3; 3.15; 3.2e-4.

> UNIT staat in het format voor dimensie. Onder dit kopje mogen hier alleen de volgende eenheden gebruikt worden: p (piece; stuk), kg (kilogram), l (liter), kmkg (kilometer kilogram; gekozen dimensie voor transport), m3 (kubieke meters) en mj (megajoules).

> NAME staat voor naam van component, materiaal, energie of transport. De naam mag spaties bevatten. Een onder dit kopje ingevoerde naam moet exact overeenkomen met een naam van een output van eenproces elders in de database. Alleen dan komen koppelingen van processen aan elkaar tot een levensketen tot stand. De gebruikte namen, inclusief spaties, mogen niet langer zijn dan 20 karakters.

SOURCE: zie onder 'raw materials'.

COMMENT zie onder 'raw materials'.

### *SimaKoza 1.0 Handleiding*

Als het format geheel is ingevuld kan het middels <F10> bewaard worden. Vervolgens checkt het programma het door de gebruiker ingevulde format formulier op eventuele fouten. Als fouten worden aangetroffen verschijnt er een foutmelding op het scherm in de rechter beneden hoek van het scherm. Als de fout niet direkt gevonden kan worden is het raadzaam de teksten tussen source en endsource en tussen comment en endcomment te checken op het gebruik van woorden in de tekst zelf (zie hierboven). Als geen fouten worden aangetroffen verschijnt de vraag "save as M(aterial) or E(nergy)?". Met het intoetsen van de eerste letter van de verschillende alternatieven kan de gebruiker een keuze maken. De proces output ('producten') worden zo in verschillende lijsten bewaard die onder het menu van *design* apart opgeroepen kunnen worden. Als niet een van deze letters wordt ingegeven, wordt het proces weliswaar bewaard maar zal het niet verschijnen in één van de lijsten die onder *design* opgeroepen kunnen worden.

Bij invullen van het format wordt met een standaard meegeleverde editor gewerkt. Deze editor heeft een aantal handige funkties die naar eigen inzicht gebruikt kunnen worden. De funkties van de editor staan aan het eind van deze paragraaf apart beschreven.

#### ad 3: *Wijzigen*

In feite werkt deze optie precies hetzelfde als de optie *Toevoegen.* Voor de werkwijze wordt dan ook naar hierboven verwezen. Echter, met de optie *Wijàgen* kan de gebruiker een reeds ingevoerd proces selecteren en hierin gegevens veranderen en er daarmee een nieuw proces van maken. In de praktijk zal deze optie dan ook handiger en tijdsbesparend kunnen werken in vergelijking tot de vorige optie. Om het originele proces toch te behouden, wordt deze bewaard onder dezelfde (output)naam, echter vooraf gegaan met een asterisk.

De wijziging kan een tijdelijk, maar ook een permanent karakter hebben. Dit hangt af van wat wordt gekozen na het verlaten van de database. De gebruiker wordt gevraagd of opnieuw processen moeten worden geaggregeerd. Indien dit niet het geval is ('n' ingeven) dan zijn de wijzigingen zoals hierboven genoemd. Het andere geval staat beschreven onder 'aggregatie'.

#### ad 4: *Verwijderen*

Na de keuze voor de optie *Verwijderen* verschijnt een menu met procesnamen of outputnamen. De gebruiker kan nu met de cursortoetsen en <enter> een keuze maken. Van het zo geselecteerde proces of output worden vervolgens de procesgegevens uit de database verwijderd. N.B. Deze verwijdering 's onherroepelijk !! Daarna valt het programma automatisch terug naar het laatste menu venster: "output".

steer wants behave. By grander than soloner an

## *3.7. Aggregatie.*

Delen van procesbomen kunnen geaggegeerd worden in termen van milieu-impacts. Dit heeft als voordeel dat grotere delen van het productieproces apart kunnen worden bestudeerd.

Een belangrijker voordeel is echter het volgende: stel dat onderzocht moet worden wat de milieuimpacts zijn van twee identieke producten, waarvan één met deels andere procesgegevens doorgerekend moet worden. Men moet dan tijdelijk een proces wijzigen, het product door rekenen, en daarna de oorspronkelijke gegevens weer terug zetten.

Deze mogelijkheid wordt in SimaKoza geboden door processen te aggregeren. Dit werkt als volgt: zoals boven al onder de optie *wijzigen* is aangegeven kan na wijzigen in en beëindigen van de database module geaggregeerd worden. Er kan een (meestal intermediair) product gekozen worden, waarna alle impacts van het proces dat dit product als output heeft én alle impacts van voorliggende processen, op een hoop worden geveegd. Het resultaat wordt bewaard in het procesformaat zoals hierboven omschreven. De naam van de output (het geselecteerde product) blijft hetzelfde, echter met het voorvoegsel @n, waarbij n een volgnummer is. Van groot belang is echter dat processen die vlak daarvoor in de database gewijzigd zijn, en die via het aggregeren 'geraakt' worden, na afloop in het geaggregeerde proces opgenomen zit. Na aggregatie worden deze gewijzigde processen bewaard met een nieuwe productnaam, ni. de oude naam met voorvoegsel #n waarbij de n hetzelfde volgnummer is als dat van het geaggregeerde proces. Daarna wordt van het oorspronkelijke proces het voorvoegsel '\*' van het product afgehaald en is dit proces weer in de originele staat.

Het uiteindelijke resultaat van de wijzigingen inclusief aggregatiestap zijn één of meer extra processen in de database: één geaggregeerd proces met product prefix @n, en geen of meerdere productieprocessen die gevarieerd zijn en die teruggevonden worden onder dezelfde productnaam, echter met prefix #n (met n als volgnummer).

Als dezelfde kozijnen met verschillende productieprocessen doorgereken d worden, dient goed op de prefix bij materialen of producten gelet te worden.

De kozijnen zoals ingevoerd door het IVAM zijn allen gedeeltelijk met geaggregeerde processen opgebouwd.

In schema:

na wijziging proces  $A \rightarrow$  \* proces A (origineel)  $\rightarrow$  proces A (gewijzigde proces)

na aggregatie product B: @n product B (waarin gegevens gewijzigd proces A opgenomen) #n product A (gewijzigd proces A) proces A (origineel)

## *3.S. Het gebruik van de editor*

#### *Help <F1>*

Met dit commanco verschijnt de helptekst die hoort bij de ingebouwde editor. Hierin is het gebruik van de editor opgenomen. De helptekst die specifiek ingaat op het formaat van de procesgegevens is nu op te roepen met behulp van [S]how help file.

#### Save *<F2>*

Dit biedt de mogelijkheid om procesbeschrijvingen te bewaren in een DOS file, los van de database. De gebruiker moet hierbij een filenaam opgeven. De gegevens kunnen op een later tijdstip weer ingelezen worden (zie <F3>).

#### *Lood <F3>*

Deze optie laadt een extern DOS bestand in de editor. Slechts als dit bestand het procesformaat heeft, kan het in de database opgeslagen worden m.b.v de funktietoets <F10> (zie hieonder). Bij het op deze wijze laden van de editor wordt de bestaande tekst overschreven!

## $Zoom < F5$

Vergroot of verkleint het window door het kader al dan niet weg te laten.

*Next <F6>*

Funktie niet beschikbaar.

#### *XCopy <F7>*

Roept een scherm op naast het bestaande, van waaruit gegevens gecopieerd kunnen worden naar de procesgegevens. Begin en eind van het blok worden ook m.b.v. funktietoets <F7> aangegeven, waarna het tekstblok in de procestekst opgenomen wordt. M.b.v. de <esc> toets wordt XCopy gestopt en wordt teruggekeerd naar de primaire tekst.

## *Xedü <FS>*

De Xedit-funktie roept een tweede tekstverwerkingsscherm (editor) aan. Hiermee kunt u tijdens het beschrijven van een proces, andere files laden en bewerken, op dezelfde manier als de primaire editor.

*SimaKoza 1.0* 25 *Handleiding*

## 4. De programmeertaal PDC Prolog

Het programma SIMAVERA is geschreven in Prolog (Bratko, 1986; Sterling and Shapiro, 1986). Bij de aanvang van het projekt is overwogen het programma in C te schrijven, maar de volgende overwegingen hebben geleid to een keuze voor Prolog:

1. Prolog maakt over het algemeen een snelle ontwikkeling van prototypes mogelijk. Omdat de gebruikte compiler, nl. PDC Prolog 3.2, de mogelijkheid biedt van data typing kan de tijd nodig voor ontwikkeling sterk worden gereduceerd. Aangezien bij aanvang van het projekt de definitieve vorm van het programma nog niet vast stond was het noodzakelijk op verschillende tijdstippen wisselende prototypes voor te kunnen leggen aan eventuele gebruikers, voornamelijk de onderzoekers zelf. *Óp* grond van hun kommentaar konden nieuwe versies worden uitgeprobeerd.

2. De omvang van de code en de snelheid van het programma waren van minder belang dan een korte ontwikkelingstijd.

3. PDC Prolog beschikt over goede procedures voor de bouw van een duidelijke user interface. Bovendien is er een uitgebreide toolbox beschikbaar.

4. Behalve de snelheid van ontwikkeling is geen van bovenstaande overwegingen op zich doorslaggevend, aangezien de recente versies van C ook goede faciliteiten bieden voor schermbesturing. De meest karakteristieke sterktes van Prolog, pattern-matching voor flexibele invoer van procesgegevens, en backtracking i.v.m. recursieve datastructuren, hebben bij de keuze voor Prolog de doorslag gegeven. Het berekenen van de milieueffecten van kozijnen is fundamenteel een bestandsprobleem, maar de struktuur is zodanig komplex (rekursieve datastruktuur, variabele recordlengte) dat het gebruik van een standaard database-pakket niet voor de hand ligt. Er is daarom gekozen voor een rond lijsten opgebouwde struktuur, waarvoor Prolog (naast Lisp) de meest aangewezen ontwikkelomgeving is.

Van groot gewicht bij het besluit was mede het feit dat op het CML diverse gelijksoortige programma's ontwikkeld zijn, met name GRASBOL, KAS, SIMAVERA en SimaPro 1.0. GRASBOL analyseert gezondheidsrisico's van verontreinigde bodems en KAS berekent de milieuschade en de bedrijfsverliezen als gevolg van bemesting van slootkanten. SIMAVE-RA en Sima Pro 1.0 zijn voorlopers van SimaKoza 1.0 waarbij SimaPro 1.0 een gelijkwaardige concurrent is van SimaKoza 1.0. Door deze vijf systemen te bouwen in één taal is het wederzijds nut van de programma's groter dan het geval zou zijn geweest wanneer ieder programma in een afzonderlijke taal zou zijn geschreven. Het voornaamste nut van de codering van de programma's in Prolog blijkt vooral gelegen te zijn in de waarde van deze taal voor de formele descriptie van het gebruikte model.

## *5.* Known bugs

SimaKoza 1.0 bevat een aantal zogenaamde 'known bugs', onderkende fouten, die in deze versie nog niet opgelost kunnen worden dan wel aan het systeem eigen zijn; denk bij dit laatste aan de grootte van het systeem en de problemen met de onder DOS beperkt beschikbare geheugenruimte. Hieronder volgt een lijst van 'know bugs'.

1. SimaKoza is een groot programma dat eigenlijk nog maar net op een DOS-machine kan draaien. Het programma maakt gebruik van bijna het gehele werkgeheugen dat DOS nog ter beschikking heeft voor andere programma's. De verschillende DOS-versies laten een verschillend werkgeheugen voor andere programma's vrij. Zo is er bij DOS 3.21 een werkgeheugen ter grootte van 598 Kb vrij, terwijl het beschikbare werkgeheugen bij DOS 4.01 nog slechts 529 Kb bedraagt. Dit verschil in vrij werkgeheugen kan er voor zorgen dat SimaPro in het ene geval wel vlekkeloos loopt en in het andere geval niet. Zo loopt *solve* uit het hoofdmenu bij een complex ontwerp wel met een DOS 3.x versie, maar niet met een DOS 4.x. *Solve* kan ook als apart programma buiten het hoofdmenu opgestart worden en dan lukt het meestal wel om het complexe design door te rekenen. Met de nieuwe versie van DOS, de 5.0 versie, is aandacht besteed aan het geheugenbeheer. Met deze DOS versie zullen de hier vermelde problemen veel minder vaak voorkomen; bij zeer complexe kozijnontwerpen, evenals bij zeer sterk vertakte processen kunnen evenwel de problemen opnieuw optreden. Aggregeren van (delen van) procesbomen is dan de enige uitweg.

2. De cursor valt af en toe weg bij het toevoegen en wijzigen van designs onder de optie *design.* Dit is op te lossen door een willekeurige toets in te drukken.

3. Bij de invoer van de numerieke informatie onder *design* mag geen komma gebruikt worden om decimalen te scheiden. Gebeurt dit toch dan wordt hiervoor een nul gelezen door het programma.

4. Bij het editen van processes m.b.v. de database mogen endsource en endcomment niet aan het begin van een regel staan.

5. Alleen een gewijzigd (of tweede) proces wat ingevoerd wordt in de database wordt opgeslagen in een lijst die tijdens het design onder de functietoetsen zijn op te roepen.

*6.* Te lange processen (zoals meranti) worden geweigerd en de database wordt dan 'invalid'. De melding hiervan is niet goed: het programma stopt met een foutmelding die echter onmiddelijk wegvalt doordat het menuscherm weer verschijnt. Bij een tweede poging de database aan te roepen wordt een backup van het foutieve bestand gemaakt zodat benadering van het bestand niet meer mogelijk is. Om dit te voorkomen dient na elke wijziging een backup van de database te worden gemaakt, en bij afbreken van het programma dient de backupfüe "process.db!" hernoemd te worden tot "process.dbe".

# *SimaKoza 1.0* 27 *Handleiding*

6. Referenties

## Bratko, I. (1986)

*Prolog: Programming for Artificial Intelligence.* Addison-Wesley, Reading.

Goedkoop, M.J. en A. Jansen (1991) *Handleiding SimaPro.* Ingenieursbureau PRé, Amersfoort.

Sterling, L. and E. Shapiro (1986) *The Art of Prolog: Advanced Programming Techniques.* MIT Press, Cambridge.

Hoefnagels, F.E.T., Kortman.J.G.M. en Lindeijer, E.W. (1992) *Minimaliseren van de milieubelasting van buitenkozijnen in de woningbouw.*

## 28 *Handleiding*

# Bijlage l Woordenlijst

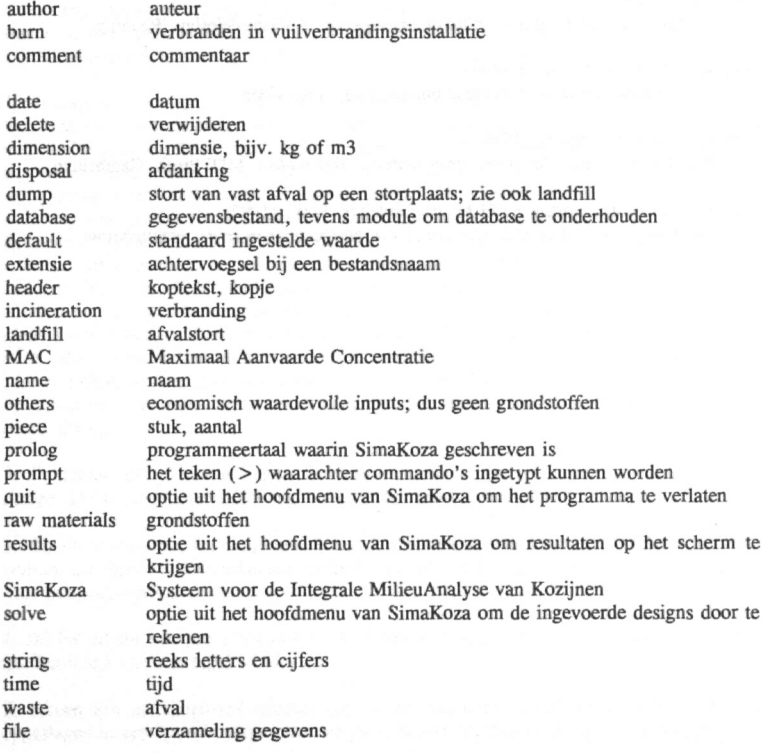

(Bron: Goedkoop en Jansen, 1991)

Door SimaKoza gebruikte extensies bij het opslaan van files zijn:

- \*.dsg files met de resultaten van *design*
- \*.sol files met de resultaten van *solve*
- \*.fil files met de resultaten van *results*

De file profiles.dbi wordt gebruikt als opslag van de gegevens ten behoeve van *graphs.*